# Add / update / delete servers through ezeelogin API

257 Manu Chacko October 15, 2024 [Productivity & Efficiency Features](https://www.ezeelogin.com/kb/category/features-functionalities/productivity-efficiency-features/10/) 6034

# **How to add/delete/update servers in GUI using API?**

**Overview:** This article guides Ezeelogin gateway users to add, update, or delete servers in the GUI using the API.

An API script is provided for automating server add/edit/delete tasks in gateway server of ezeelogin. With the help of this script, your gateway server can be integrated with any 3rd party application managing your clients/customers. Also, make sure to [enable API.](https://www.ezeelogin.com/user_manual/API1.html)

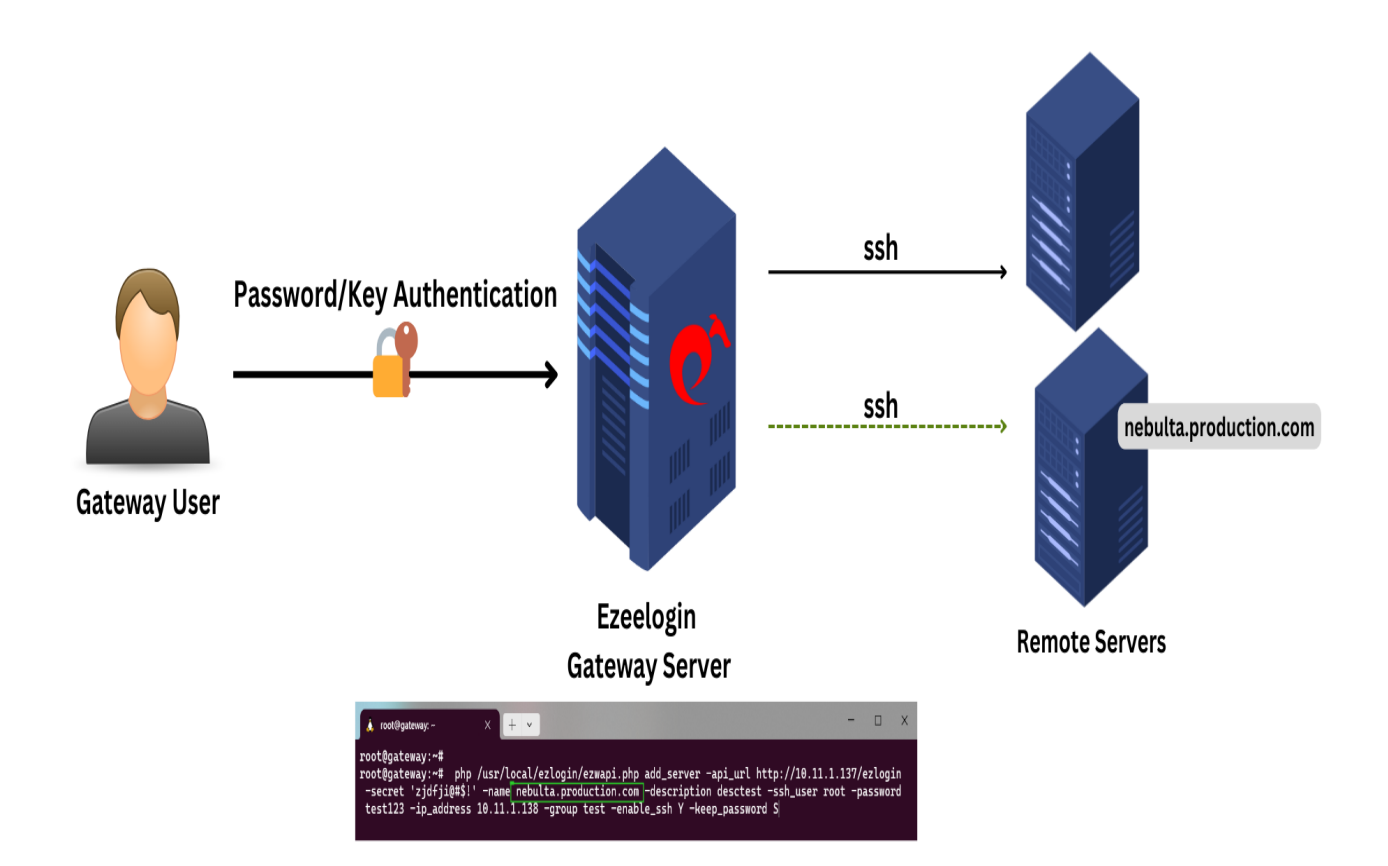

**Step 1:** Login to gateway user interface and navigate to **Settings** > **API**. Provide the **API Secret** and enable API for the API script to work.

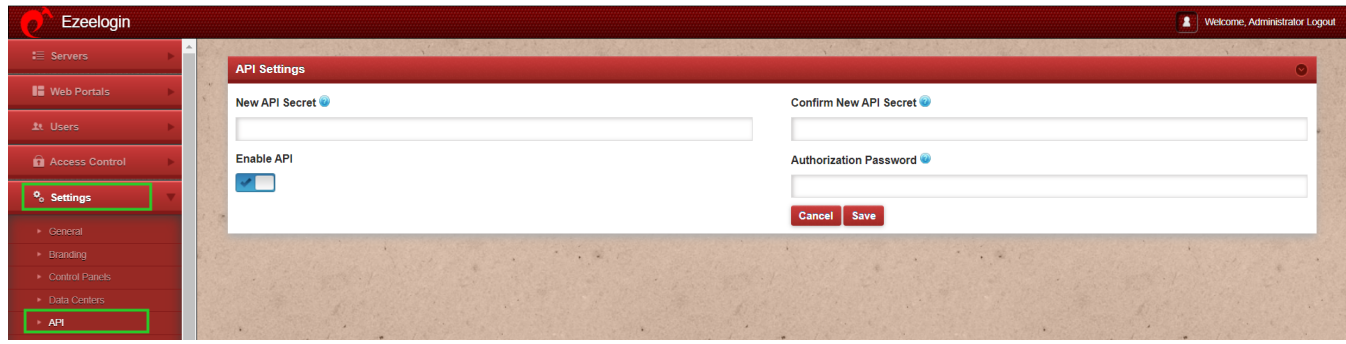

The API script can be executed as:

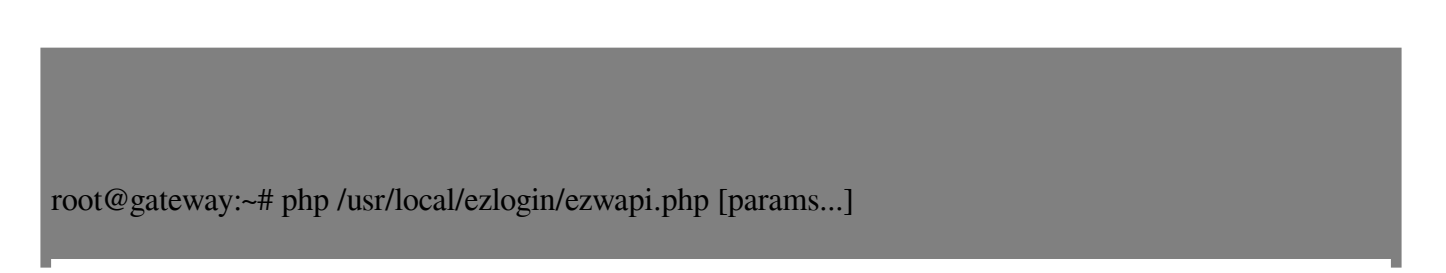

#### **For Help**

root@gateway:~# php /usr/local/ezlogin/ezwapi.php -help

Usage:

ezwapi.php -help <action> action : API action (add\_server/update\_server/remove\_server/reset\_fingerprint/add\_user\_server\_acl)

# **1. Add Server**

root@gateway:~# php /usr/local/ezlogin/ezwapi.php -help add\_server

Usage:

```
 ezwapi.php add_server -api_url <API URL> -secret <API secret> -name <hostname> -description
<description> -password <password> -ip_address <IP address> -group <group> [-ssh_port <port>]
[-ssh_user <username>] [-keep_password <Y/N/S>]
```
[-enable\_ssh <Y/N/H>] [-cp <control panel>]

-api\_url : The API URL

-secret : The API secret configured in web panel settings

-name : The server host name

-description : A description for the server

-password : The server password

-ssh\_key : The SSH private key file (optional)

-passphrase : The SSH key pass phrase (optional)

-ip\_address : The server IP address

-ssh\_port : The server SSH port (optional, use default if unspecified)

-ssh\_user : The server SSH user (optional, use default if unspecified)

-switch user : Switch to this user after login as SSH user (optional)

-switch pass : Password for switch user (optional)

 -switch\_sudo : Y or N or E to escalate privilege with 'sudo su' or 'enable' (for Cisco devices) (optional,  $default: N = disabled)$ 

-prompt1 : Unique string in shell prompt of SSH user (optional)

-prompt2 : Unique string in password prompt for su or sudo (optional, default: Password:)

-prompt3 : Unique string in shell prompt of root user (optional, required for sudo)

-group : The server group name

-keep\_password : Y (keep given password), N (automatic) or S (keep server password as such - no verification) (optional, default: Y)

-enable ssh : Y, N or H to enable/disable/via Host Node (optional, default: N)

-ishn : Y or N to make this a Host Node or not (optional, default: N)

-onhost : The name of Host Node (optional, default: N)

-cp : The control panel name (optional, use default if unspecified)

-dc : The datacenter name (optional, use default if unspecified)

-rc\_host : The remote console host (optional)

-rc\_user : The remote console user (optional)

-rc\_pass : The remote console password (optional)

**Step 1(a).** The below example shows how to add a Server in GUI with the remote ssh user

as 'root'

root@gateway:~# php /usr/local/ezlogin/ezwapi.php add\_server -api\_url http://**10.11.1.137/ezlogin** -secret '**zjdfji@#\$!**' -name **test.noc.com** -description **desctest** -ssh\_user **root** -password **test123** -ip\_address **10.11.1.138** -group test -enable\_ssh Y -keep\_password S

**Special characters password can be saved using API with single quotes.**

eg: -password '??r&5Q\*gyKc6nGAE()'

**Step 1(b)** The example below shows how to add a server in GUI when the remote ssh user is **nonprivileged user** 'admin'

root@gateway:~# php /usr/local/ezlogin/ezwapi.php add\_server -api\_url http://192.168.56.106/ezlogin -secret 123#\$4 -ssh\_user admin -group linux -ssh\_key /root/.ssh/id\_rsa -name skunk.ezno.con -ip\_address 192.168.56.143 -prompt1 ']\$ ' -prompt2 'ssword:' -enable\_ssh Y

#### **How will I find the prompts for the ssh\_user?**

1. To find **prompt1** ssh as the user directly into the server. The prompts may vary depending on the remote OS in use.

• For Centos 5,6,7

[admin@skunk ~]\$ cd /home

Here prompt1 is "**]\$** "

• For Ubuntu  $14,16,18$ 

admin@ubu-nscd:~\$ cd /home

Here the prompt1 is "**~\$** "

2. To find prompt2, simply run **su -** as a non root user.

[admin@skunk home]\$ su -

Password:

Here **prompt2** will be "**ssword:** "

3. The prompt 3 would be how the root prompt looks like

[root@skunk home]#

Above the unique characters that is permanent are "ot@sk" or "root@" etc.

## **2. Update Server**

root@gateway:~# php /usr/local/ezlogin/ezwapi.php -help update\_server

Usage:

```
ezwapi.php update_server -api_url <API URL> -secret <API secret> -name <hostname> [-newname
<new hostname>] [-password <password>] [-ip_address <IP address>] [-ssh_port <port>] [-ssh_user
<username>]
[-group <group>] [-keep_password <Y/N/S>] [-enable_ssh <Y/N>] [-cp <control panel>]
-api_url : The API URL
-secret : The API secret configured in web panel settings
-name : The server host name
-newname : The new host name (optional)
-description : A description for the server
-password : The server password (optional)
-ssh key : The SSH private key file (optional)
-passphrase : The SSH key pass phrase (optional)
-ip_address : The server IP address (optional)
-ssh_port : The server SSH port (optional)
-ssh_user : The server SSH user (optional)
-switch user : Switch to this user after login as SSH user (optional)
-switch pass : Password for switch user (optional)
-switch sudo : Y or N or E to escalate privilege with 'sudo su' or 'enable' (for Cisco devices) (optional,
default: N = disabled)-prompt1 : Unique string in shell prompt of SSH user (optional)
-prompt2 : Unique string in password prompt for su or sudo (optional)
-prompt3 : Unique string in shell prompt of root user (optional, required for sudo)
-rdp_port : The server RDP port (optional, use default if unspecified)
```
#### -group : The server group name

-keep\_password : Y (keep given password), N (automatic) or S (keep server password as such - no verification) (optional)

-enable ssh : Y, N or H to enable/disable/via Host Node (optional)

-ishn : Y or N to make this a Host Node or not (optional)

-onhost : The name of Host Node (optional)

-cp : The control panel name (optional)

- -dc : The datacenter name (optional)
- -rc\_host : The remote console host (optional)
- -rc\_user : The remote console user (optional)
- -rc\_pass : The remote console password (optional)

#### **Step 2(b)** Refer below example to update the server

root@gateway:~# php /usr/local/ezlogin/ezwapi.php update\_server -api\_url http://10.11.1.137/ezlogin -secret 'zjdfji@#\$!' -name ez.test.com -description desctest -password test123 -ip\_address 10.11.1.138 -group test -ssh\_port 22 -rdp\_port 3389

## **3. Delete Server**

root@gateway:~# php /usr/local/ezlogin/ezwapi.php -help remove\_server

Usage:

ezwapi.php remove\_server -api\_url <API URL> -secret <API secret> -name <hostname>

-api\_url : The API URL

-secret : The API secret configured in web panel settings

-name : The server host name

**Step 3(a)** Refer below example to delete a server

root@gateway:~# php /usr/local/ezlogin/ezwapi.php remove\_server -api\_url http://10.11.1.137/ezlogin -secret 'zjdfji@#\$!' -name ez.test.com

### **4. Reset fingerprint for remote devices**

root@gateway:~# php /usr/local/ezlogin/ezwapi.php -help reset\_fingerprint

Usage:

```
ezwapi.php reset_fingerprint -api_url <API URL> -secret <API secret> -name <hostname>
```
-api\_url : The API URL -secret : The API secret configured in web panel settings -name : The server host name

#### **Step 4(a)** Refer below example to reset fingerprint for a remote server

root@gateway:~# php /usr/local/ezlogin/ezwapi.php reset\_fingerprint -api\_url http://192.168.29.4/ezlogin -secret 123456 -name Cent-database.hu

### **5. User-server access control**

root@gateway:~# php /usr/local/ezlogin/ezwapi.php -help add\_user\_server\_acl

# Usage:

ezwapi.php add\_user\_server\_acl -api\_url <API URL> -secret <API secret> -user <username> -server <hostname> [-defer]

-api\_url : The API URL -secret : The API secret configured in web panel settings -user : The username -server : The server host name -defer : Defer the ACL addition if user doesn't already exist (optional)

**Step 5(a)** Refer below example for user-server access control

root@gateway:~# php /usr/local/ezlogin/ezwapi.php add\_user\_server\_acl -api\_url http://192.168.1.9/ezlogin -secret zxcvbnm -user victor -server centos.server

• Make sure API is enabled in API settings for the API script to work.

• If you need to execute the API script from a server other than the Ezeelogin installed server(jump server), copy **/usr/local/ezlogin/ezwapi.php** and **/usr/local/ezlogin/apilib** file to the server which you want to execute. PHP should be installed on the server.

# **Related Articles:**

[Is it possible to manage Ezeelogin users via API?](https://www.ezeelogin.com/kb/article/is-it-possible-to-manage-ezeelogin-users-via-api-456.html)

[Add server with private key stored in database with API](https://www.ezeelogin.com/kb/article/add-server-with-private-key-stored-in-database-with-api-551.html)

Online URL: <https://www.ezeelogin.com/kb/article/add-update-delete-servers-through-ezeelogin-api-257.html>